# **biometall Documentation**

**biometall**

**Dec 18, 2020**

## Contents:

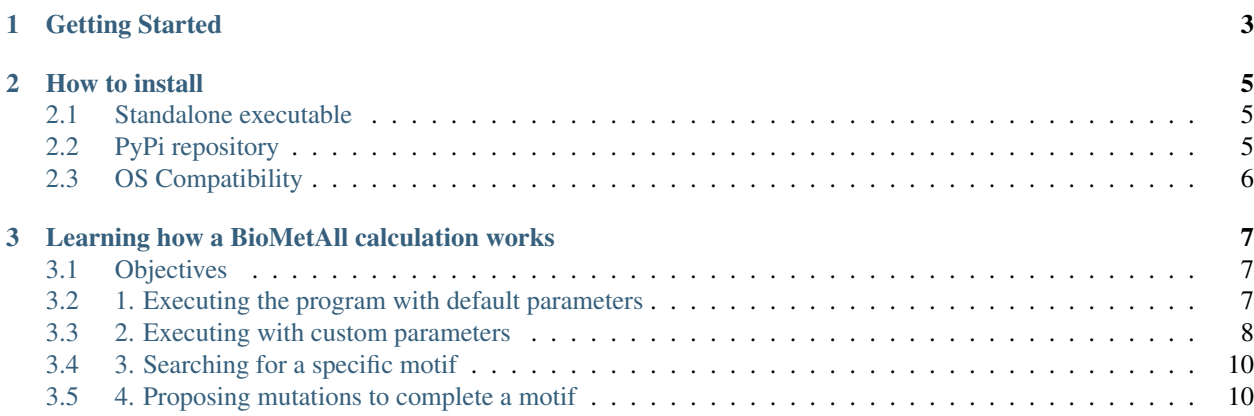

BioMetAll is a command line application to allow the identification of metal-binding sites in proteins from backbone preorganization.

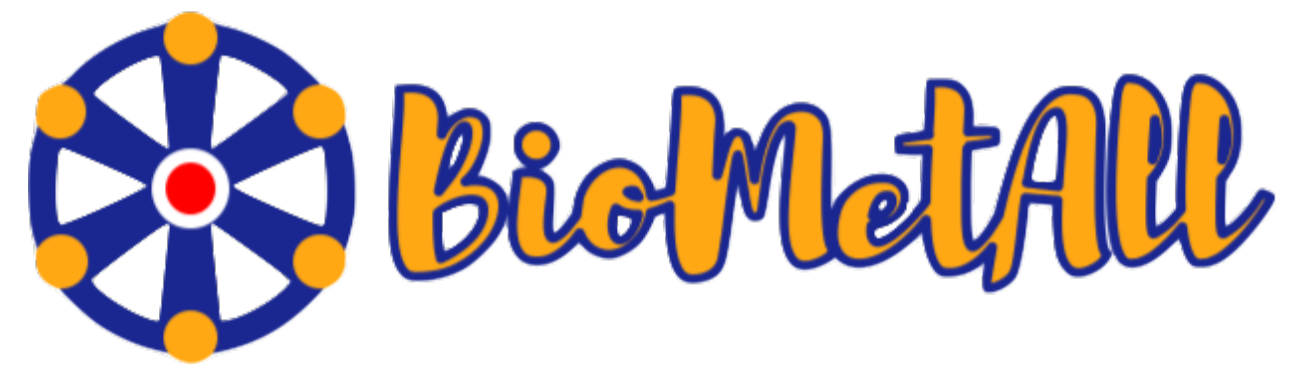

# CHAPTER 1

Getting Started

<span id="page-6-0"></span>This page details how to get started with biometall.

# CHAPTER 2

How to install

<span id="page-8-0"></span>To install BioMetAll we provide two different options.

1 - You can donwload a standalone executable that you can run in your terminal (Linux/macOS) or command prompt (Win10).

2 - You can install it through the PyPi repository.

### <span id="page-8-1"></span>**2.1 Standalone executable**

1 - Download the executable for your Operating System:

- [Linux.](https://drive.google.com/file/d/1CVPovkEldYhOQBK1h0NI0BfTD6JEF_3i/view?usp=sharing) Tested on Ubuntu 16.04, 18.04 and 20.
- [macOS.](https://drive.google.com/file/d/1obcW3qWFfsq0XoS3ftdgqaVV8CX5HoCD/view?usp=sharing) Tested on macOS 10.15 Catalina.
- [Windows 10.](https://drive.google.com/file/d/18SNp6p1ejRhQqKhdvU_ikPKWA-cHU04j/view?usp=sharing) Tested on Windows 10.

Tip: This executables have been created with [PyInstaller](https://www.pyinstaller.org/) and have been tested on the indicated operating systems. If the executable doesn't work in your specific distribution, it may be due to the lack of some operating system libraries. If that happens, we recommend installing the BioMetAll package from the PyPi repository (see below).

## <span id="page-8-2"></span>**2.2 PyPi repository**

To install BioMetAll from the PyPi repository, you should type in your terminal (Linux/macOS) or command prompt (Win10):

pip install biometall

Tip: To install packages from the PyPi repository, you must have Python >=3.5 and pip installed in your computer. An expanded explanation of the requirements for installing PyPi packages can be found [here.](https://packaging.python.org/tutorials/installing-packages/#requirements-for-installing-packages)

## <span id="page-9-0"></span>**2.3 OS Compatibility**

BioMetAll is compatible with Linux, macOS and Windows 10.

If you find some difficulties when installing it in a concrete distribution, please use the [issues page](https://github.com/insilichem/biometall/issues) to report them.

# CHAPTER 3

## <span id="page-10-0"></span>Learning how a BioMetAll calculation works

### <span id="page-10-1"></span>**3.1 Objectives**

In this first tutorial, the goal is to understand all the options that BioMetAll has to personalize a calculation.

The only mandatory input for a BioMetAll calculation is a structure of the biological system that will be object of study. It can be provided in a *.pdb* file or by indicating its 4-character PDB code. In the latter case, the structure will be downloaded from the Protein Data Bank and saved in a *xxxx.pdb* file on the working directory.

Tip: *BioMetAll* can handle files with several chains, but if you are interested specifically in one/several of them, removing the non useful chains in your *.pdb* file is recommended.

Along this use case tutorial, the chain A of the PDB code 1dhy (*KKS102 BPHC enzyme*) will be used.

## <span id="page-10-2"></span>**3.2 1. Executing the program with default parameters**

To execute the exploration of possible metal-binding zones, you simply should call the executable of *BioMetAll* followed by the *.pdb* file path or the 4-character PDB code:

```
biometall <path/to/the/input_file.pdb>
or
biometall 1dhy
```
You will obtain a list of solutions (i.e. the possible coordinating environments), followed by the coordinates of the center of the area, its radius and the number of probes which match the coordination criteria. In the case of 1dhy, 39 solutions are obtained, being the first one an area formed by 44 probes.

• The results of the execution will be shown on the screen and saved in a *results\_biometall\_1dhy.txt* file in the working directory.

- The different coordinating environments will be ordered by number of probes that match that environment.
- If one probe matches several coordinating environments (e.g. [HIS:145:A HIS:193:A HIS:194:A ASP:243:A] and [HIS:193:A HIS:194:A ASP:243:A]), that probe is accounted in all the environments it matches.
- The center and radius provided for each solution defines the minimum sphere which contains all the probes of that solution.

In addition to the *.txt* results file, you can obtain a *.pdb* file containing the different coordination areas with their corresponding centers. To do so, you should use the *–pdb* parameter:

```
biometall --pdb 1dhy
```
It will output a *probes\_1dhy.pdb* that you can open together with your original *.pdb* file in any visualization program:

Every solution is stored as Xeon atoms (probes, depicted in green) and a Helium atom (center of each coordinating environment, depicted in yellow). Each solution is stored as a different residue in the *probes\_1dhy.pdb* file, so you can easily see which probes corresponds to each one. For example, for the first coordinating environment (probes in green and center in yellow sphere):

### <span id="page-11-0"></span>**3.3 2. Executing with custom parameters**

#### 2.1. Filtering the results by number of probes ('–cutoff')

By default, the program proposes as solutions all the coordinating environments. If you want to obtain solutions only with a high number of probes (i.e. wide areas where the metal could coordinate), you should use the *cutoff* parameter. For example, you can use a *cutoff* of 0.5 to obtain solutions with a number of probes  $\ge$ = half of the probes of the solution with highest number. In the *1dhy* example, only solutions with number of probes >= 22 will be provided:

```
biometall --cutoff 0.5 1dhy
```
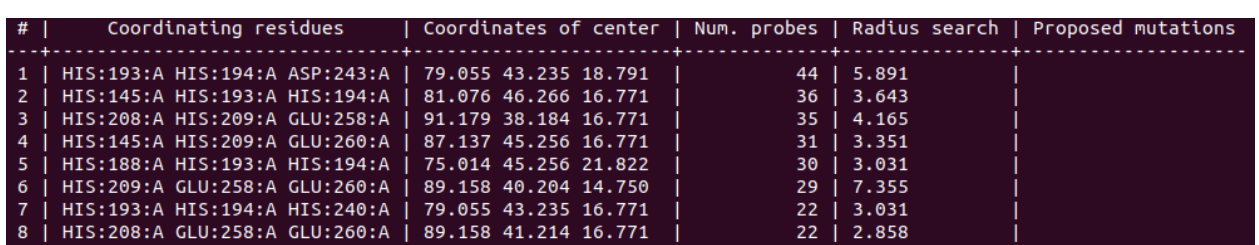

• To show solutions with a number of probes higher than 40% of the highest scored:

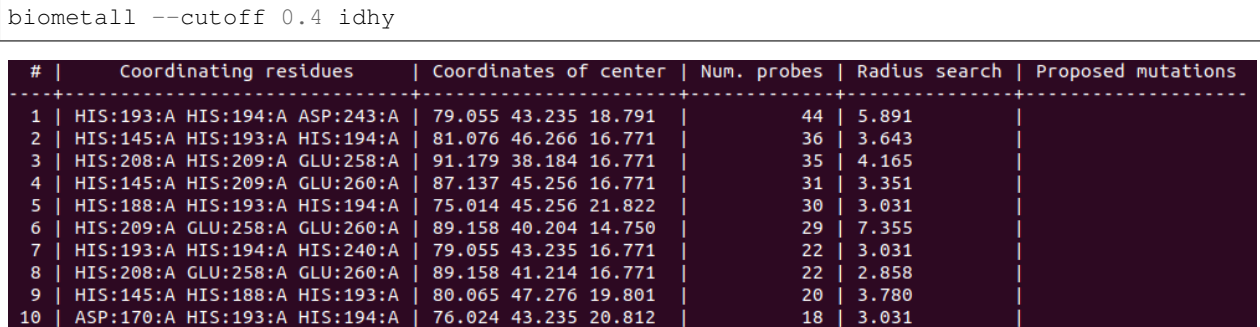

2.2. Customizing which amino acids are considered as possible coordinators ('–residues')

By default, the list of amino acids that are considered as potential metal coordinators is:

#### :: ASP, HIS, GLU, CYS

You can modify this list using the *–residues* parameter. You should indicate the amino acids in their 3-letter code, enclosed between brackets *[]* and separated by commas (without spaces). For example, to search for coordinating environments formed by a (much) more extended set of amino acids, you could type:

biometall --pdb --residues [ASN,ASP,CYS,GLN,GLU,HIS,MET,SER,THR,TYR] 1dhy

#### 2.3. Obtaining solutions with a minimum of coordinating amino acids ('–min\_coordinators')

By default, coordinating environments with a minimum of **three amino acids** are considered as valid solutions. If you want to change this number, it can be done with the *–min\_coordinators* parameter.

• To show coordinating environments with a minimum of four amino acids:

```
biometall --pdb --min_coordinators 4 --residues [ASN, ASP, CYS, GLN, GLU, HIS, MET, SER, THR,
˓→TYR] 1dhy
```
#### 2.4. Adding solutions that match backbone oxygen atoms ('–backbone')

The usual case when searching metal-coordinating amino acids is to search for atoms of their side chains, and that is the default in *BioMetAll* calculations. However, in some cases could be useful to consider coordinations with backbone oxygens. To do so, you should use the *–backbone* parameter, followed by a list of the amino acids that you consider potential coordinators in their bakcbone. You should indicate the amino acids in their 3-letter code, enclosed between brackets *[]* and separated by commas (without spaces). Also, you can indicate the word *ALL* if you want to consider coordination with backbone oxygen of all amino acids.

For example, to consider coordinations with backbone oxygens of histidines besides the standard side chains coordinations, you should type:

biometall --backbone [HIS] 1dhy

To consider coordinations with backbone oxygens of all amino acids and a minimum of four coordinators:

```
biometall --min_coordinators 4 --backbone ALL --residues [ASN,ASP,CYS,GLN,GLU,HIS,MET,
˓→SER,THR,TYR] 1dhy
```
Warning: In this latter example, the minimum of coordinators refers to the sum of sidechains and backbone coordinations detected. An amino acid is counted double if it can be coordinated both by a sidechain atom and a backbone atom.

#### 2.5. Defining a more dense (or scattered) grid ('–grid')

*BioMetAll* defines a grid of points (i.e. probes) containing all the volume of your system. Each point of the grid is tested to see if it can be part of a coordinating environment. By default, points of the grid are generated with a separation of 1.0 Angstroms, but if you want a greater (or lower) detail, you can modify it using the *–grid* parameter. For example, to generate a grid with a separation of 0.5 Angstroms between probes:

biometall --grid 0.5 1dhy

Warning: *grid* parameter has direct implication in the computational time required to perform the calculation. It affects specially when *–mutations* option is used.

### 2.6. Defining a search zone ('–center' and '–radius')

By default, the grid of probes is constructed to embed the whole system. If you have an specific zone that you want to search, it can be defined using the *–center* (for the center of coordinates of the zone) and *–radius* parameters. The coordinates should be enclosed between brackets *[]* and separated by commas (without spaces). For example:

biometall --center [84.98,42.82,16.04] --radius 10.0 1dhy

#### 2.7. Defining how many processors are used for the calculation ('–cores')

By default, *BioMetAll* calculations are run in a parallel mode using all the physical cores available in your computer. If for some reason (e.g. you are running *BioMetAll* in a cluster of computers) you want to change it, you can use the *–cores* parameters to define how many physical cores will be used. For example, to use two cores:

biometall --cores 2 1dhy

## <span id="page-13-0"></span>**3.4 3. Searching for a specific motif**

## <span id="page-13-1"></span>**3.5 4. Proposing mutations to complete a motif**